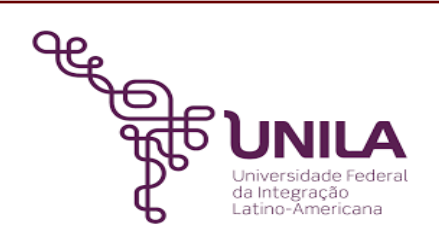

## **DETALHAMENTO DAS ATIVIDADES DO SUBPROCESSO - DAS**

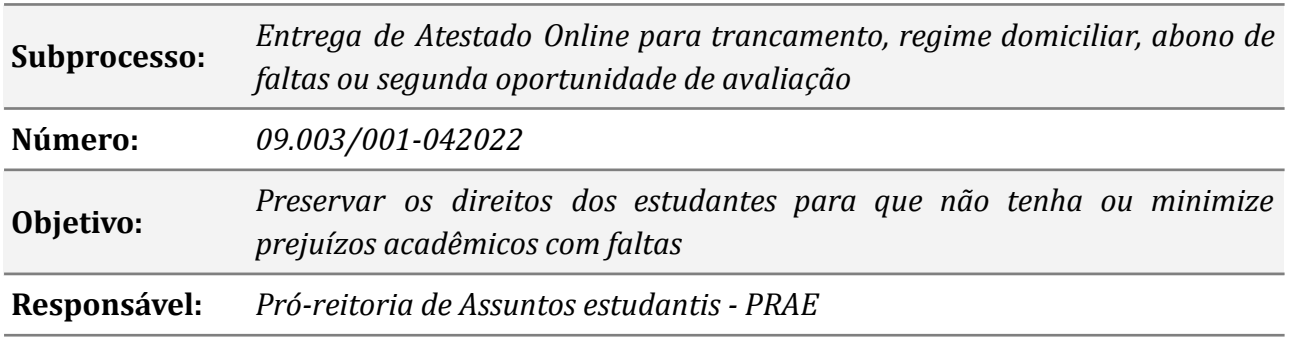

#### **Atores**

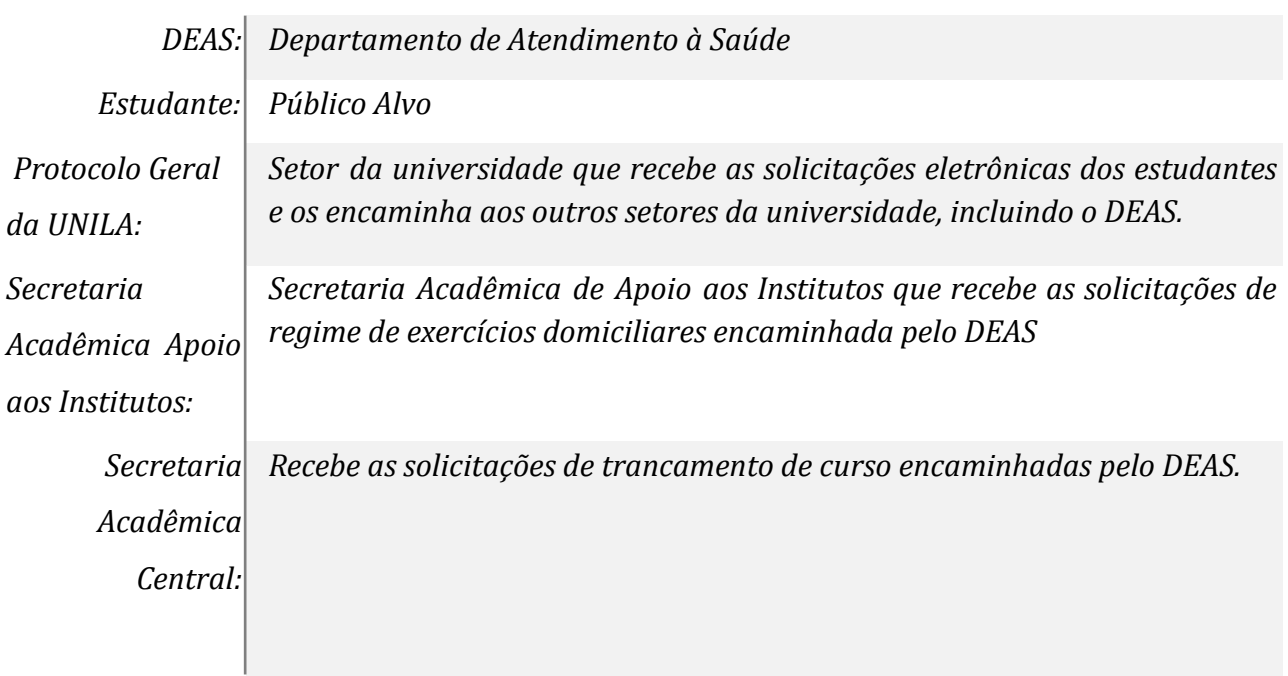

### **Atividades do subprocesso**

#### *01. Solicitar e protocolar atestado no Sigaa*

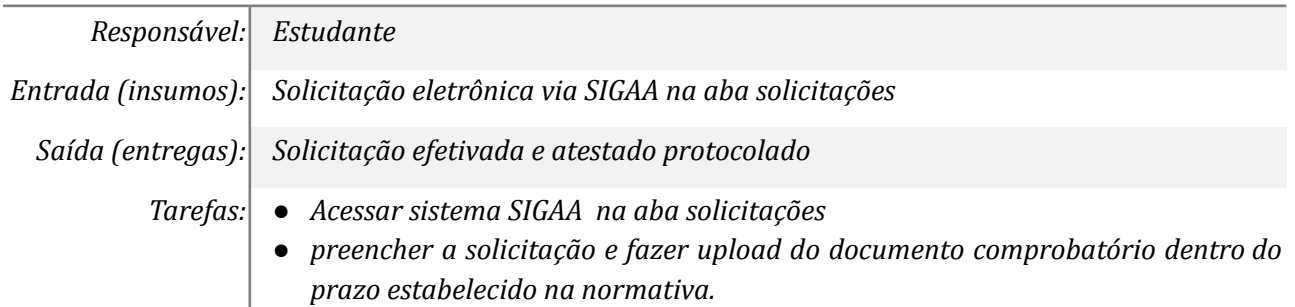

*● enviar arquivo Ferramentas: Computador, internet, sistema interno (SIGAA), arquivo digital. Referências: [https://portal.unila.edu.br/prae/auxilios/copy2\\_of\\_INPraeProgradautenticada.pd](https://portal.unila.edu.br/prae/auxilios/copy2_of_INPraeProgradautenticada.pdf) [f](https://portal.unila.edu.br/prae/auxilios/copy2_of_INPraeProgradautenticada.pdf)*

#### *2.. Encaminhar ao DEAS*

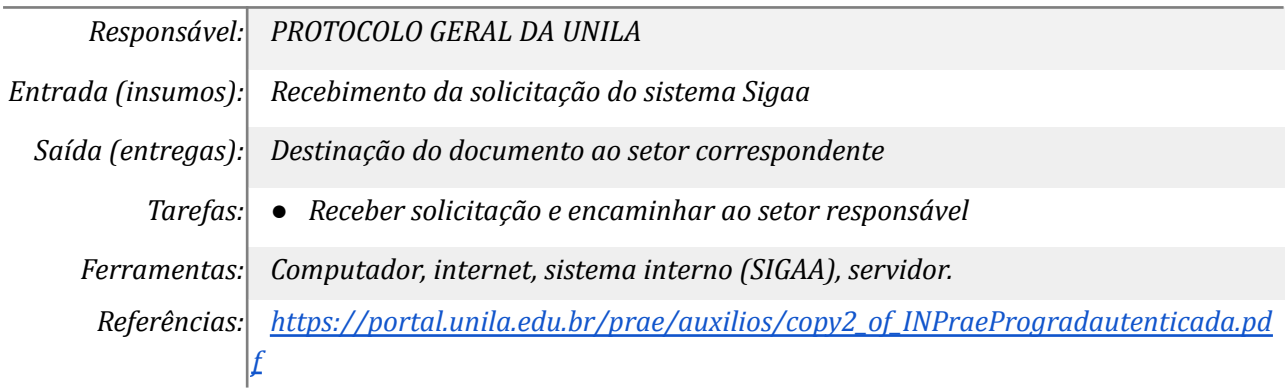

#### *3. Analisar atestado*

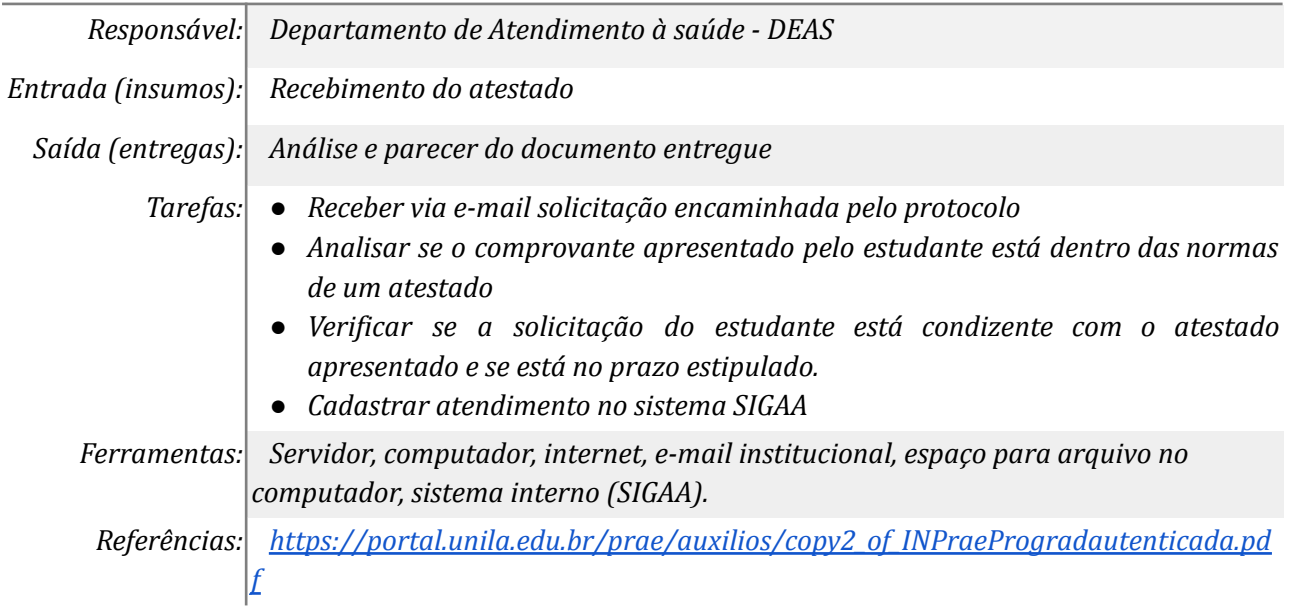

#### *4. Deferir solicitação*

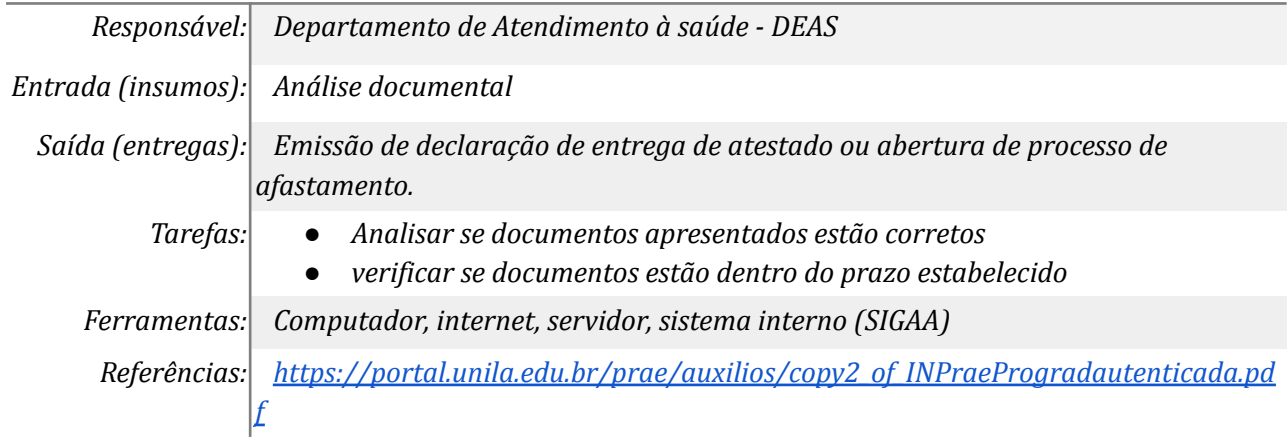

### *5. Indeferir solicitação*

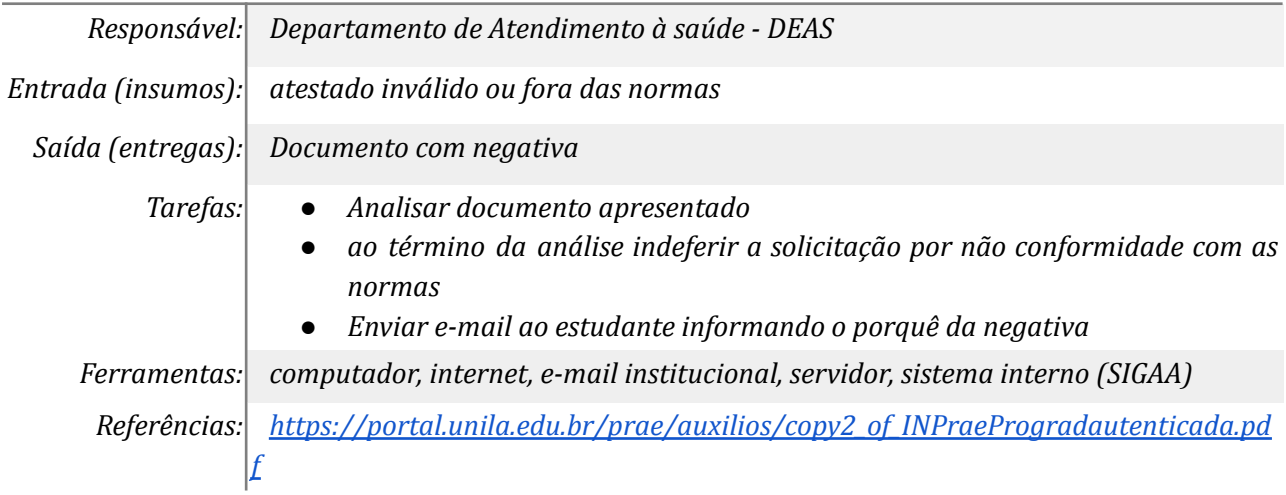

### *6. Abrir Processo de regime de exercício domiciliar ou trancamento*

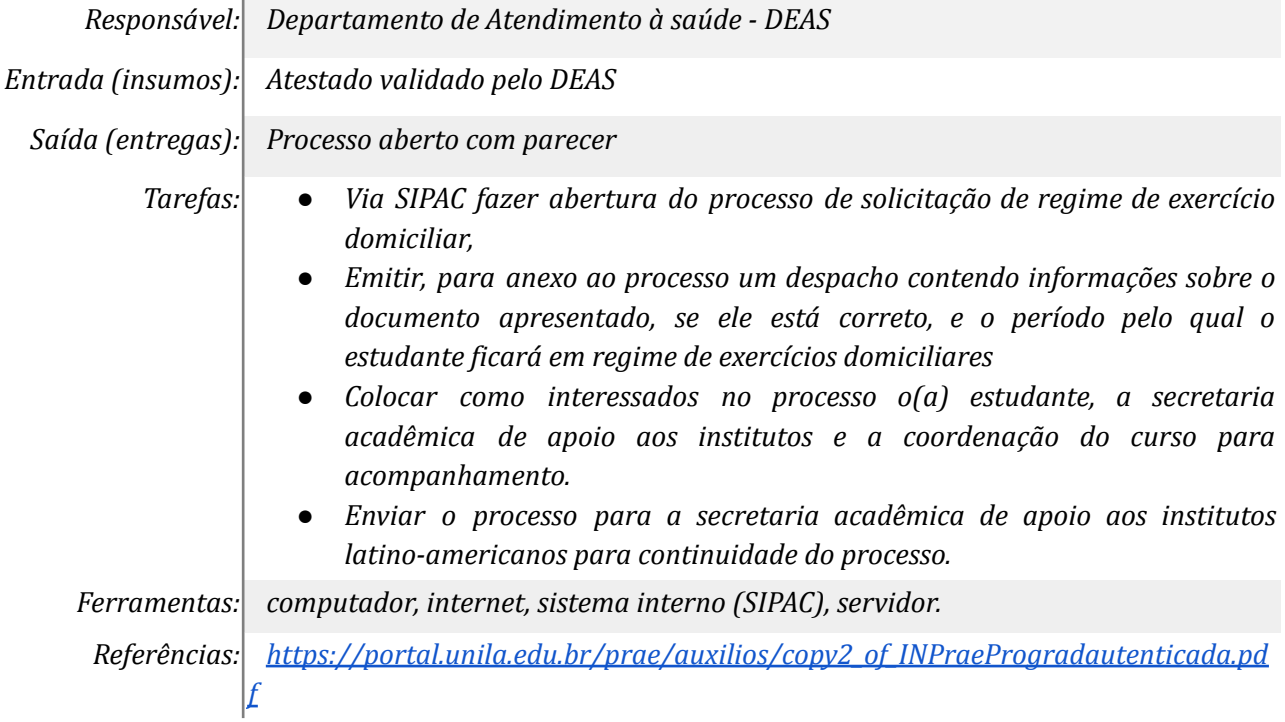

### *7. Informar estudante via e- mail do indeferimento*

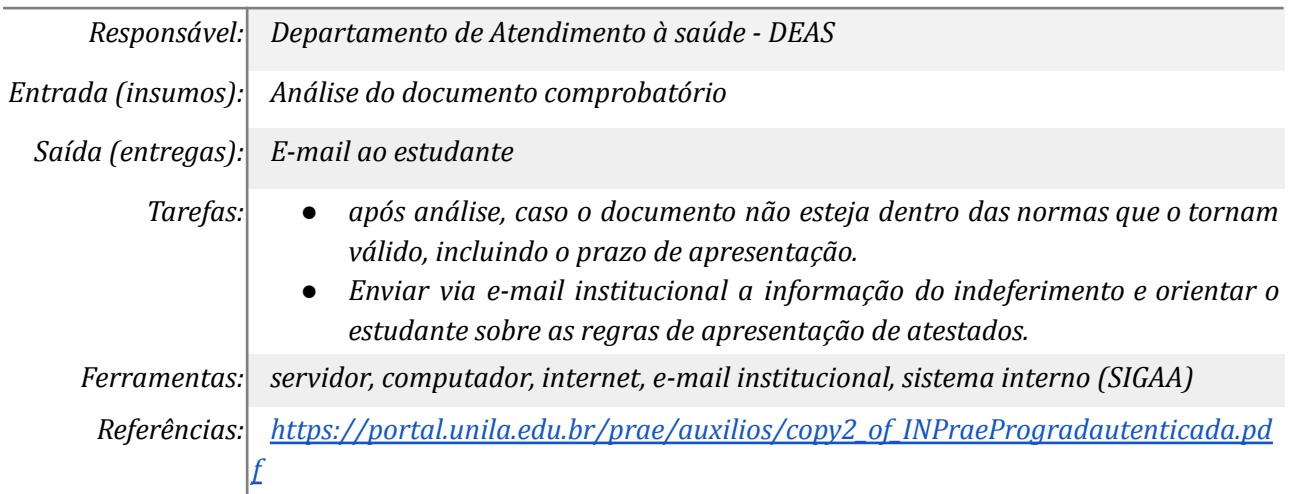

## *8. Enviar proc. a secretaria acadêmica central*

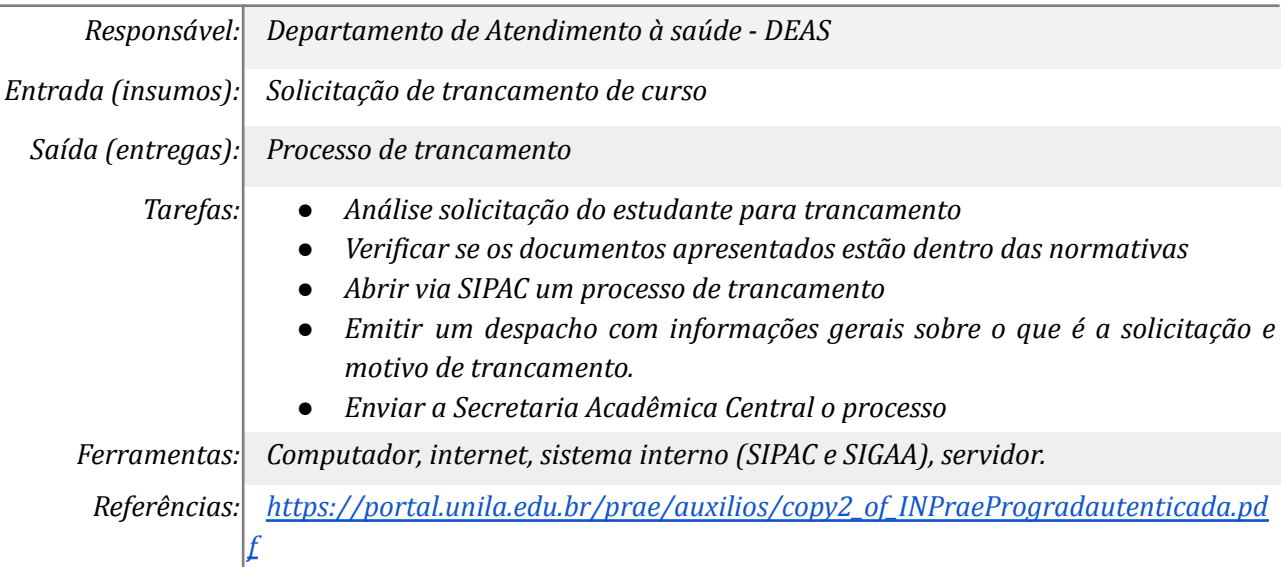

## *9. Fazer declaração para abonar falta ou 2º oportunidade de avaliação*

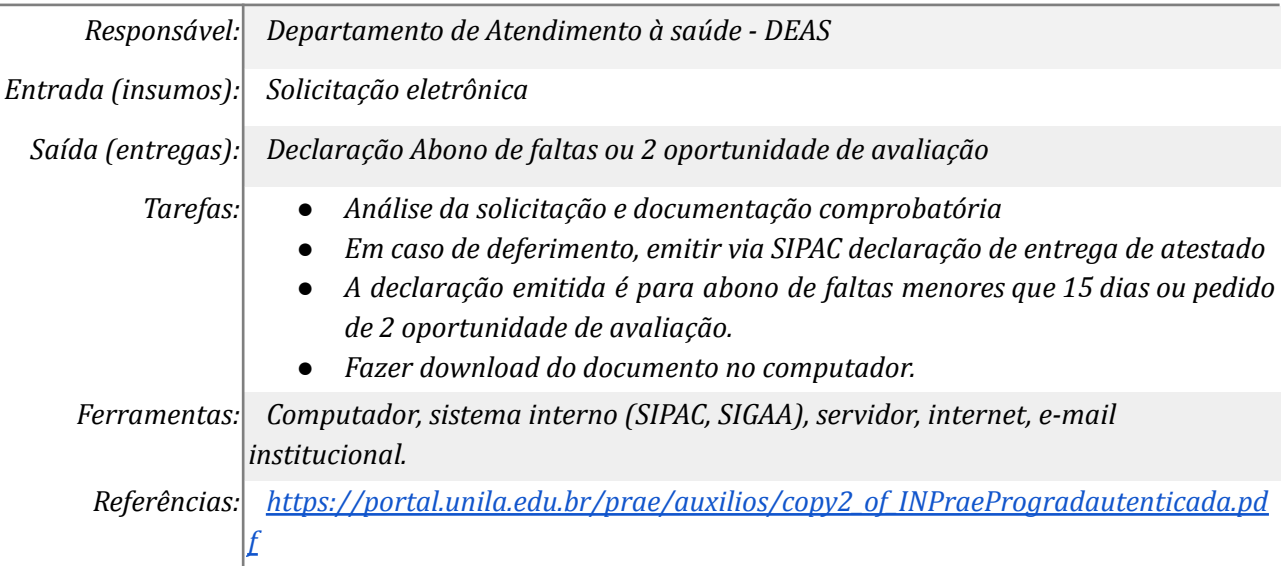

### *10. Enviar processo a Secretaria Acadêmica de Apoio Aos Institutos*

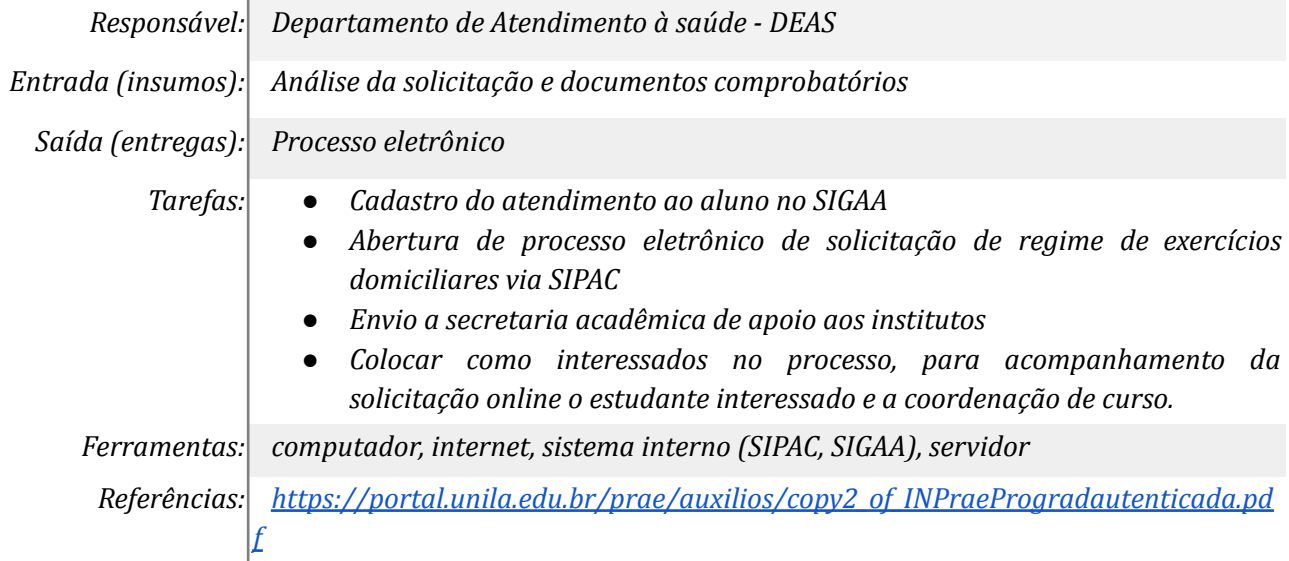

#### *11. Enviar declaração via e-mail ao estudante*

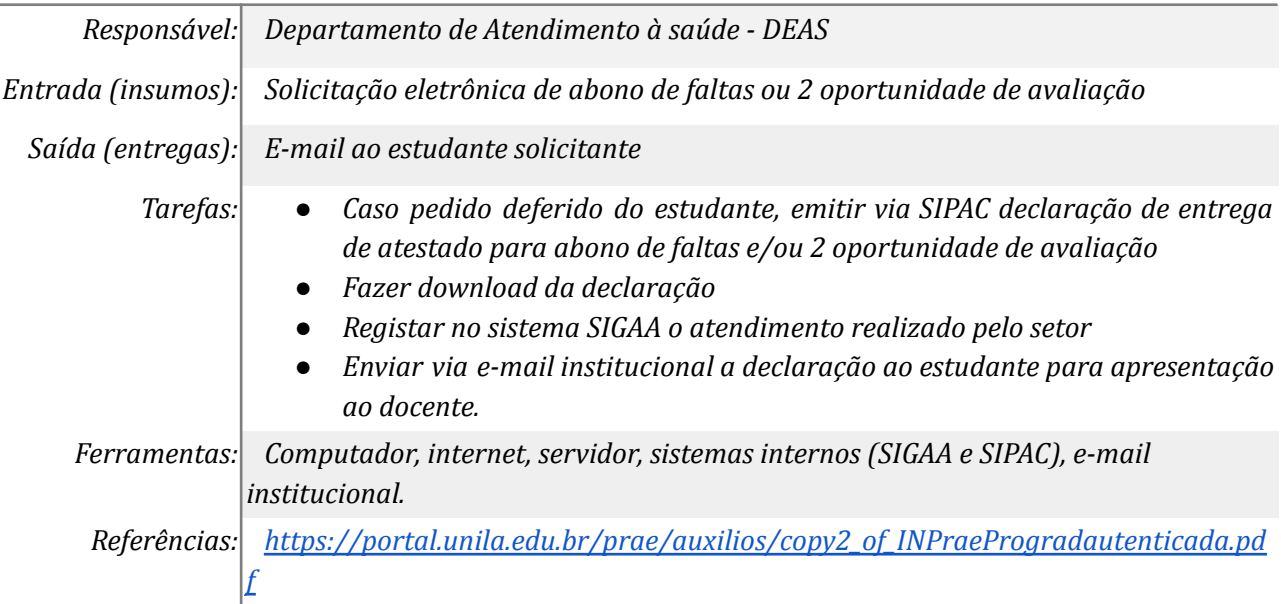

#### *12. Apresentar ao docente para abono de falta ou oportunidade de avaliação*

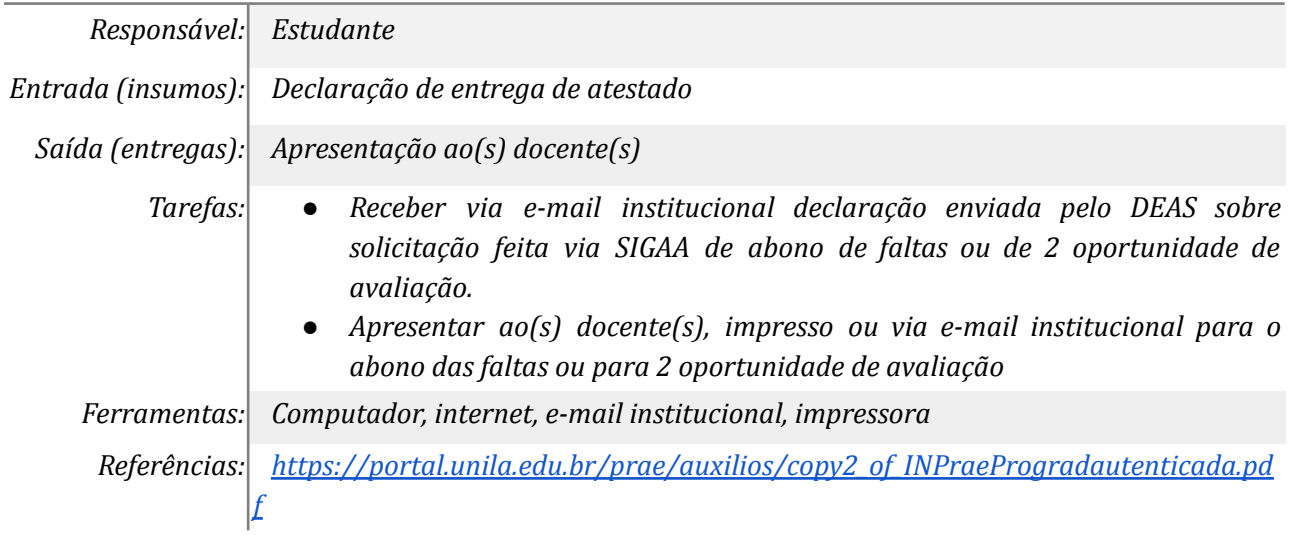

### **Mapa do Subprocesso**

*Mapa disponível no Portal de Processos da UNILA (inserir link neste local)*

# **Outras Informações**

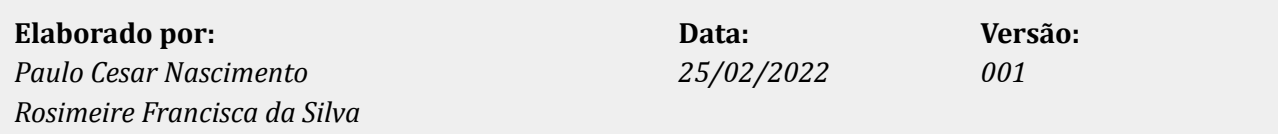